# ПРОГРАММА

# ЭЛЕКТИВНОГО КУРСА ПО ИНФОРМАТИКЕ И ИКТ

# «СОЗДАНИЕ МУЛЬТИМЕДИА ПРОЕКТОВ»

Составитель (автор): О.М. Кузьминская, учитель информатики и ИКТ МБОУ СОШ №44, г.Сургут, ХМАО-Югра **Класс:** X или XI.

#### **Количество часов:** 35 (1 час в неделю).

#### **Профиль:** информационно-технологический, универсальный.

Предполагается, что учащиеся владеют навыками работы в графическом редакторе, знакомы с операционной системой Windows, умеют работать с файлами и папками, знакомы с текстовым редактором, электронными таблицами, имеют желание заниматься исследовательской и проектной деятельностью.

#### **Пояснительная записка**

#### Предисловие

Известно, что самая суть образования ребенка – это созидание его счастливой жизни. Ведь именно счастливая жизнь – то, чего мы от всей души желаем и своим детям, и себе. В детях от рождения заложена способность к творчеству и к счастью. Заглядывая в будущее наших детей, мы понимаем, что гораздо полезнее надуманных псевдофактов вчерашнего дня для них окажется умение обращаться с информационными системами нового времени. И чувствовать себя как рыба в воде в таком будущем сможет лишь тот ребенок, которому сегодня дают возможность изучать разнообразные источники информации, учиться понимать ее значение и приобретать навыки ее обработки и преобразования.

Внедрение компьютерных технологий в педагогический процесс дает человеку новые технические возможности для познания мира, самовыражения и самореализации в обществе.

#### Актуальность темы:

1) помогает оценить потенциал ученика с точки зрения образовательной перспективы в рамках профильного образования в школе;

2) является элементом открытой образовательной системы, позволяющей «компенсировать» достаточно ограниченные возможности базовых курсов в удовлетворении разнообразных образовательных потребностей старшеклассников.

#### Цели и задачи курса:

- формирование у школьников готовности к информационно-учебной деятельности, выражающейся в желании применять средства информационных и коммуникационных технологий в любом школьном предмете и в целях саморазвития;
- овладение умениями применять, анализировать, преобразовывать текстовую, графическую и звуковую информацию, используя информационные и коммуникационные технологии;
- развитие творческих способностей и познавательных интересов учащихся путем освоения средств ИКТ;
- воспитание ответственного отношения к соблюдению этических и правовых норм использования информации;
- приобретение опыта использования мультимедиа технологий в проектной деятельности.

Процесс работы направлен на всестороннее повышение профессионального мастерства, творческого потенциала учителя, и, в конечном счете, - на повышение качества и эффективности образовательного процесса: роста уровня образованности, воспитанности и креативного развития учащихся.

#### Задачи:

- изучить технологию создания проектов с использованием возможностей графических редакторов, мультимедиа программ;
- научиться использовать в проектах цифровые фотоматериалы и выполнять их реставрацию и коррекцию;
- научиться оформлять слайды, тексты, визитки, рекламу, плакаты, буклеты и другие публикации;
- овладеть методами создания и монтажа мультимедиа альбомов, видеоклипов, фильмов.

#### Основные приоритеты методики изучения:

- межпредметная интеграция, содействующая становлению целостного мировоззрения;
- интерактивность (работа в малых группах, ролевые игры, метод проектов);
- личностно-деятельный подход;
- фасилитация (лидерство, основанное на совместной деятельности учителя и учащихся с доверительным психологическим климатом).

В основе курса лежит проектная деятельность, развитие познавательных навыков учащихся, умений самостоятельно конструировать свои знания, ориентироваться в информационном пространстве: развитие критического и творческого мышления, умение увидеть, сформулировать и решить проблему.

Для реализации курса необходимо наличие компьютерного класса с программным обеспечением: ОС семейства Windows \*, приложения Microsoft Office 2003: Microsoft PowerPoint и Microsoft Publisher, Microsoft Internet Explorer, программ обработки цифровых фото и видео **(**Adobe Photoshop, Movie Maker или их аналогов, 602РС Suite Photo, \*-Albom или аналог.), систем оптического распознавания документов (Fine Reader \*).

Диагностика успешности усвоения программы проводится путем защиты проектов на уровне группы, школьного научного общества. Одним из критериев успешности выполненной работы можно считать дальнейшее практическое использование созданных проектов в учебной и научно-исследовательской деятельности учащихся, педагогов, родителей.

Успешное выполнение данной программы рождает желание изучать глубже и разносторонне программы по созданию других проектов (Web-страниц, анимационных объектов, и т.д.), воспитывает у учащихся интерес к профессиональной деятельности, связанной с использованием информационных и коммуникационных технологий.

#### **Содержание обучения**

# Учебно-тематический план

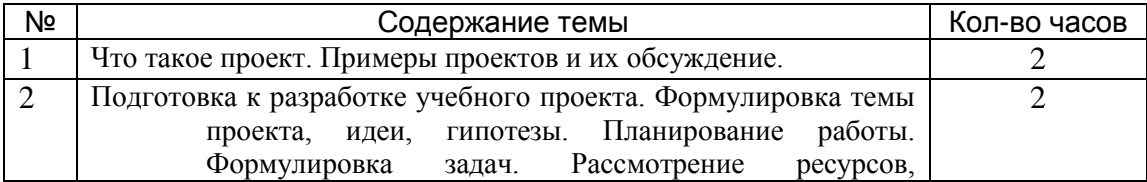

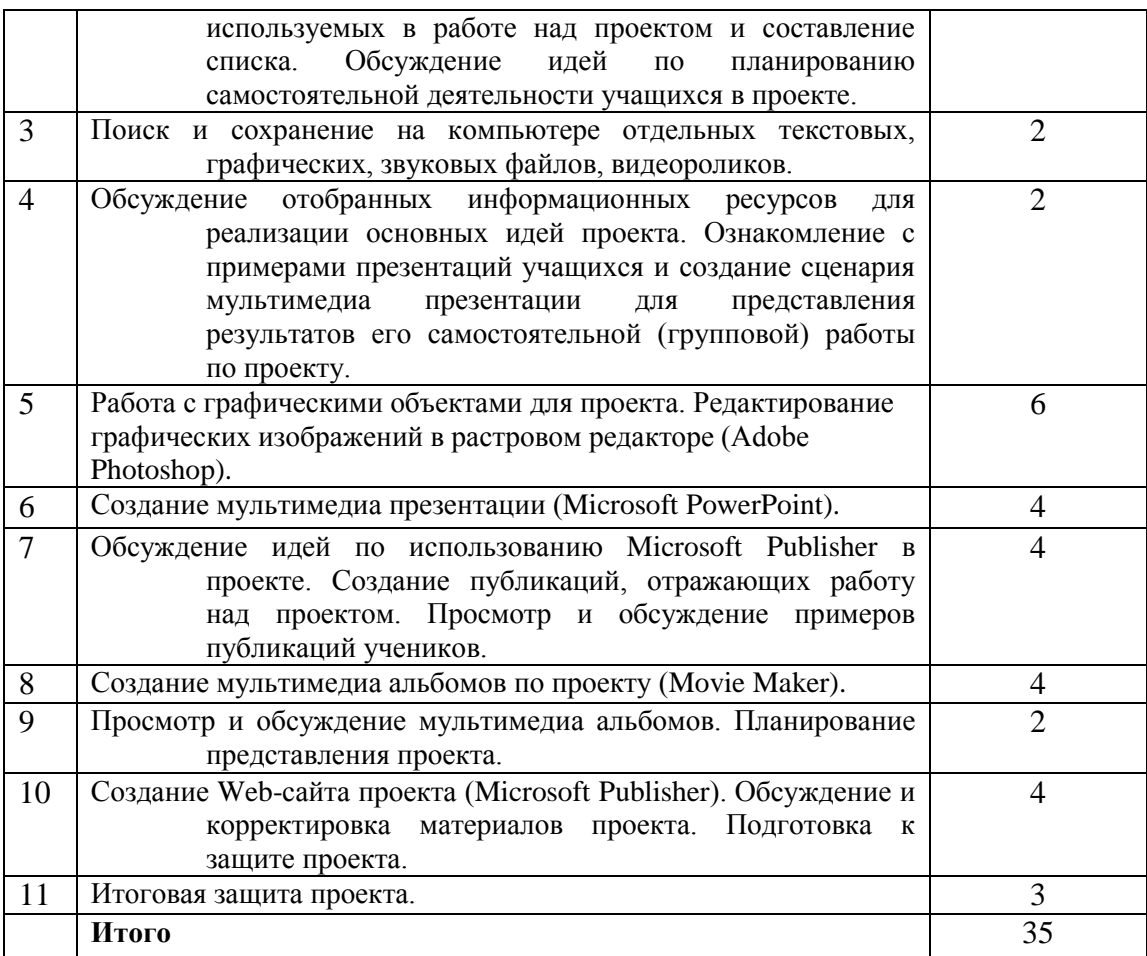

## Содержание курса

(2 ч.) Что такое проект. «Проблема устанавливает цель мысли, а цель контролирует процесс мышления». Примеры проектов и их обсуждение. "Все, что я познаю, я знаю, для чего это мне надо и где и как я могу эти знания применить". Типология проектов. Организация внешней оценки проекта. Общие подходы к структурированию проекта. Телекоммуникационные региональные и международные проекты. Диалог культур. Практическая работа: *Просмотр демо-версий различных проектов.*

(2 ч.) Подготовка к разработке учебного проекта. Формулировка темы проекта, идеи, гипотезы. Планирование работы. Формулировка задач. Аннотация ресурсов, используемых в работе над проектом и составление списка. Обсуждение идей по планированию самостоятельной деятельности учащихся в проекте.

Практическая работа: *Рассмотрение разных тем, идей, гипотез, задач проектов. Планирование портфолио проекта.*

(2 ч.) Поиск и сохранение на компьютере отдельных текстовых, графических, звуковых файлов, видеороликов. Расширения и форматы файлов.

Практическая работа: *Создание папки по проекту и размещение иерархической системы папок с материалами для проекта.* 

(2 ч.) Обсуждение отобранных информационных ресурсов для реализации основных идей проекта. Ознакомление с примерами презентаций учащихся и создание сценария

мультимедиа презентации для представления результатов его самостоятельной (групповой) работы по проекту.

Практическая работа: *Создание мультимедиа презентации для представления результатов работы по проекту.*

#### **(6 ч.) Работа с графическими объектами для проекта. Редактирование графических изображений в растровом редакторе Adobe Photoshop.**

Создание и сохранение файлов. Палитры изображения. Способы выделения изображений. Практическая работа: *Создание изображения для проекта с использованием палитры.* Выделение объектов сложной конфигурации в режиме быстрой маски. Операции с

изображениями: удаление, копирование, перемещение. Контур, маска, слой, фильтр изображения. Приемы ретуши. Трансформация изображения. Оформление тени объекта с помощью дубликата слоя.

Практическая работа: *Создание изображений для проекта с использованием контура, маски, слоев, фильтров, ретуши, трансформации.*

Работа с текстом в Adobe Photoshop. Текстура, текстовые эффекты. Коррекция изображений. Фотомонтаж. Фотокоррекция.

Практическая работа: *Создание изображений с использованием текстовых и текстурных эффектов, фотокоррекции и фотомонтажа.*

Печать изображений. Сканирование (оцифровка) изображений. Практическая работа: *Сканирование и печать изображений для проекта*.

**6.** (4 ч.) Создание мультимедиа презентации в Microsoft PowerPoint.

Основные шаги создания презентации по проекту.

Шаблоны дизайна презентаций, ввод текста, вставка рисунков, диаграмм, гиперссылки. Практическая работа: *Создание презентации по проекту с использованием шаблонов дизайна.*

Настройка анимации, смена слайдов, печать слайдов.

Практическая работа: *Настройка анимации и смены слайдов в презентации по проекту*. Вставка звука, видеофрагмента.

Практическая работа: *Вставка звука и видео объектов в презентацию по проекту*.

Сохранение презентации для демонстрации и для размещения в Интернете.

Практическая работа: *Редактирование и сохранение презентации по проекту для размещения в сети Интернет.*

(4 ч.) Обсуждение идей по использованию Microsoft Publisher в проекте.

Практическая работа: *Создание публикаций, отражающих работу над проектом.* Просмотр и обсуждение примеров публикаций учеников.

(4 ч.) Планирование и создание мультимедиа альбомов по проекту в программе Movie Maker от сценария до демонстрации.

Практическая работа: *Подбор фотоматериалов-слайдов и настройка переходов, эффектов.* Практическая работа: *Вставка музыкальных роликов, текста, титров, анимационных объектов.*

Практическая работа: *Звукозапись и сохранение фильма*.

(2 ч.) Просмотр и обсуждение мультимедиа альбомов. Планирование представления проекта. Практическая работа: *Создание мультимедиа презентации представления проекта.*

**10.** (4 ч.) Знакомство с МАСТЕРОМ создания Web-сайтов. Создание Web-сайта проекта с помощью Microsoft Publisher. Обсуждение и корректировка материалов проекта. Подготовка к защите проекта.

Практическая работа: *Планирование содержания и оформления Web*-*сайта.* Практическая работа: *Создание Web-сайта проекта*.

**11.** (3 ч.) Итоговая защита проекта.

Приветствие руководителя, уточнение порядка выступления групп. Выступление групп и встречное оппонирование со стороны слушателей. Рефлексия участников проекта.

Выступления гостей и зрителей, постановка задач на дальнейшее совершенствование.

#### Ожидаемые результаты обучения

После прохождения курса учащиеся должны: *знать:*

- требования к учебному проекту;
- этические и правовые нормы использования информации;
- ◆ принципы использования авторских объектов;<br>◆ библиографические правила нитирования исто
- библиографические правила цитирования источников;

 смысл понятий «тема проекта», «идея проекта», «гипотеза», «проблемный вопрос», «задачи проекта»;

смысл понятия «мультимедиа технологии»;

 варианты использования текстовых и графических редакторов в самостоятельной деятельности;

- процедуру защиты и оценивания проекта;
- общие возможности графического редактора Adobe Photoshop;
- $\checkmark$  отличия Adobe Photoshop от редактора Microsoft Paint;<br> $\checkmark$  преимущества и недостатки Adobe Photoshop:
- $\checkmark$  преимущества и недостатки Adobe Photoshop;<br> $\checkmark$  отличия векторной графики от растровой (точ
- отличия векторной графики от растровой (точечной);
- ◆ что такое цвет, спектр цвета, атрибуты цвета;<br>◆ правила работы с цветом цветовые молели х
- правила работы с цветом, цветовые модели, характеристики цветовых

изображений;

- интерфейс и основные параметры (характеристики) изображения;
- функции инструментальных палитр;
- какие операции можно выполнять с фрагментами изображений;
- виды контуров, масок, слоев; группы фильтров графического изображения;
- $\checkmark$  основные шаги создания презентации в Microsoft PowerPoint;
- понятия шаблонов дизайна презентации;
- $\checkmark$  предназначение и интерфейс программы Movie Maker;

 что такое Web**-**сайт, его структура и место среди современных сервисов Интернета;

#### у*меть:*

- формулировать проблемные вопросы, выдвигать гипотезы по темам исследований;
- планировать свою самостоятельную исследовательскую и творческую деятельность для поиска ответов на разные вопросы;
- работать в малых группах и в сотрудничестве;
- применять текстовый редактор, программы Adobe Photoshop, Movie Maker, Microsoft PowerPoint, Microsoft Publisher и им подобные в любом школьном предмете и в целях саморазвития;
- анализировать и преобразовывать текстовую, графическую и звуковую информацию для решения конкретных задач;
- $\mathbf{\hat{P}}$  запускать редактор Adobe Photoshop и пользоваться его инструментами;
- настраивать, создавать и использовать кисти;<br>• создавать контуры изображения и маски:
- создавать контуры изображения и маски;
- работать с текстом в Adobe Photoshop;
- проводить коррекцию фотоизображений и их художественную обработку; проводить фотомонтаж;
- работать со слоями и фильтрами изображения;
- анализировать графические изображения; определять цветовые сочетания фона и символов;
- отбирать необходимые цветовые схемы для изображения;
- классифицировать файлы по типам и расширениям;
- создавать сценарий мультимедийной презентации;
- вставлять текст, картинки, рисунки, диаграммы, гиперссылки, звук, видеофрагменты в мультимедиа презентации;
- настраивать анимацию, смену слайдов в мультимедиа презентации;
	- сохранять презентацию для демонстрации и для размещения в Интернете, печатать на принтере слайды презентации;
	- $\cdot$  создавать различные публикации в программе Microsoft Publisher;
	- создавать мультимедийные альбомы в программе Movie Maker;
	- сохранять в разных форматах мультимедийные альбомы;
	- создавать Web**-**сайты с помощью программы Microsoft Publisher;
	- проводить рефлексию, защиту проекта.

### **Литература**

- 1. *Ястребцева Е.Н, Быховский Я.С*. Intel® Обучение для будущего (при поддержке Microsoft): Учебное пособие. – 5-е изд., испр. – М.: Издательскоторговый дом «Русская редакция», 2005.(+компакт-диск)
- 2. *Стрелкова Л.М.* Photoshop. Практикум М.: Интеллект-Центр, 2004.(+компакт-диск)
- 3. Adobe® Photoshop® 7.0. Официальный учебный курс: Учебное пособие. М.: ТРИУМФ, 2003. (+ компакт-диск)
- 4. *Гурский Ю., Корабельникова Г.* Эффективная работа: Photoshop 7.0. Трюки и эффекты. СПб.: Питер, 2004. (+ компакт-диск)
- 5. *Залогова Л. А.* Практикум по компьютерной графике: Учебное пособие. М.: Лаборатория Базовых Знаний, 2001.
- 6. *Иванова Т.* Допечатная подготовка: Учебный курс. СПб.: Питер, 2004.
- 7. *Соловьева Л. Ф.* Информатика в видеосюжетах. СПб.: БХВ-Петер-бург, 2002. (+ компакт-диск)
- 8. *Угринович Н.Д.* Преподавание курса «Информатика и ИКТ» в основной и старшей школе: методическое пособие. – 2-е изд., испр. и доп. – М.: БИНОМ. Лаборатория знаний, 2005. (+компакт-диск)